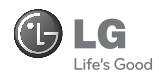

## РУССКИЙ УКРАЇНСЬКА ҚАЗАҚ ENGLISH

 $P<sub>enc</sub>$ 

# **C**LG  $\infty$  $\exists$   $\stackrel{\text{def}}{\rightarrow}$

7<sup>\$x4</sup>

 $* \cdot$ 

 $\overline{A}$ 

**UCRF** 

 $B_{\text{tuv}}$ 

 $\bigcap +\omega$ 

Служба поддержки клиентов

Уважаемый потребитель! Если Вас интересует информация, связанная с приобретением продукции, характеристиками и эксплуатацией техники, а также сервисным обслуживанием, просим Вас обращаться в

Службу поддержки клиентов.

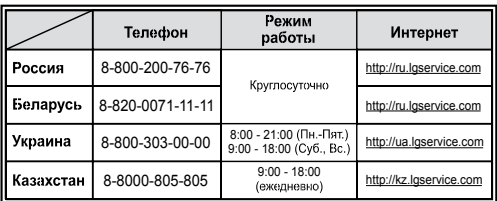

Все звонки бесплатные

GX200

Настоящее руководство может частично не соответствовать вашему телефону. Это зависит от установленного на нем программного обеспечения и оператора услуг мобильной связи.

**CE0168 CCC**  $C1$ 

317 9478

.<br>Jisingan Poccus

www.lgmobile.com P/N : MMBB0360106 (1.0)

Bluetooth QD ID B016135

## Руководство пользователя GX200 - Русский

Данное руководство поможет вам больше узнать о возможностях вашего телефона. Вам будет предоставлена полезная информация о функциях вашего телефона. Настоящее руководство может частично не соответствовать вашему телефону. Это зависит от установленного на нем программного обеспечения и оператора услуг мобильной связи.

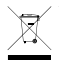

#### **Утилизация старого оборудования**

- **1** Символ на устройстве, изображающий перечеркнутое мусорное ведро на колесах, означает, что на изделие распространяется Директива 2002/96/CE.
- **2** Электрические и электронные устройства следует утилизировать не вместе с бытовым мусором, а в специальных учреждениях, указанных правительственными или местными органами власти.
- **3** Правильная утилизация старого оборудования поможет предотвратить потенциально вредное воздействие на окружающую среду и здоровье человека.
- **4** Для получения более подробных сведений об утилизации оборудования обратитесь в администрацию города, службу, занимающуюся утилизацией или в магазин, где был приобретен продукт.

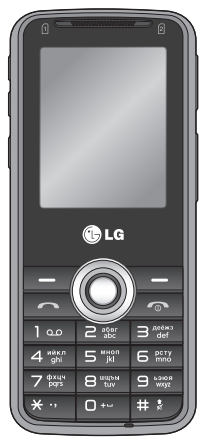

## **Установка SIM-карты и зарядка аккумулятора**

При подключении у оператора сотовой связи вы получаете SIM-карту вместе с подробной информацией о тарифе, в том числе: PIN-код, описание дополнительных услуг и многое другое.

- **Внимание! ›** SIM-карта и ее контакты легко повреждаются при царапании или изгибе, поэтому обращайтесь с ней осторожно, в том числе при установке и извлечении. Не оставляйте SIM-карты в местах, доступных для маленьких детей.
	- **›** USIM не поддерживается в данной модели телефона.
	- **›** Если вынуть аккумулятор примерно на 1 минуту, в часах восстановятся настройки по умолчанию. Тогда вам будет необходимо заново установить время.

#### **Рисунки**

- **1** Откройте крышку отсека аккумулятора
- **2** Вставьте SIM-карту
- **3** Закройте крышку отсека аккумулятора
- **4** Зарядите батарею

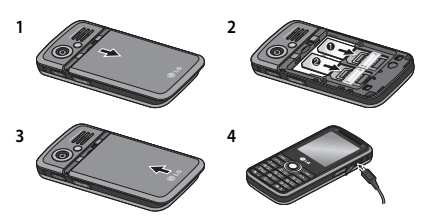

**2** Полностью зарядите батарею перед первым использованием

## **Внешний вид и органы управления**

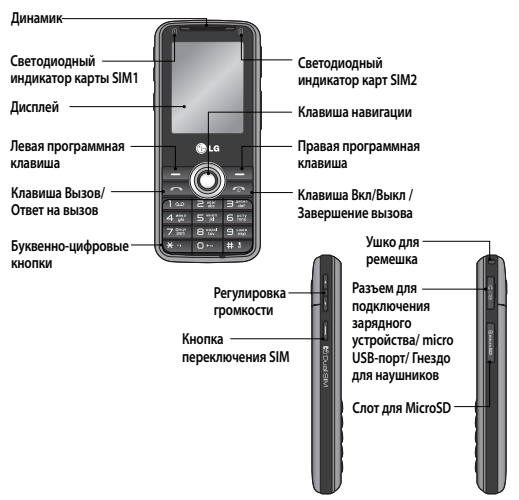

#### **Левая программная клавиша и правая**

**программная клавиша:** каждая из этих клавиш выполняет функцию, описанную в тексте, отображаемом на дисплее над клавишей.

**Клавиша Вызов/Ответ на вызов:** С ее помощью можно набрать номер телефона или ответить на входящий вызов.

**Клавиша Вкл/Выкл / Завершение вызова:** с ее помощью можно включить и выключить

телефон (долгое нажатие), прекратить вызов или перевести телефон в режим ожидания. **Клавиши навигации:** Используются для быстрого доступа к функциям телефона и навигации по пунктам меню.

**Буквенно-цифровые клавиши:** эти клавиши используются для набора номера в режиме ожидания и ввода букв и цифр при редактировании.

## **Значки, отображаемые на экране Вк**

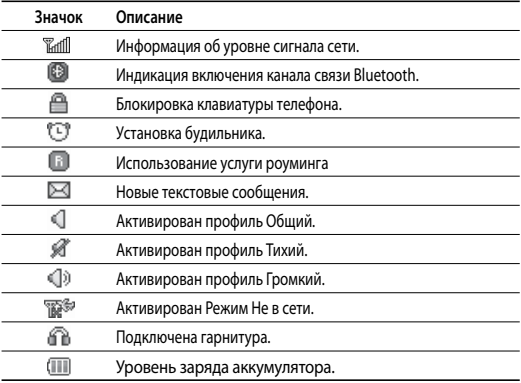

## **Включение и выключение телефона**

- 1 Нажмите и удерживайте клавишу **[Sавершить]**, пока телефон не включится.
- **2** Для отключения телефона, нажмите и удерживайте клавишу [Завершить] пока не исчезнет картинка отключения питания

#### **Выполнение вызова**

- **1** В режиме ожидания введите код региона и номер телефона.
- 2 Чтобы позвонить по номеру, нажмите клавишу **[6]** [Вызов/Ответ на вызов].

## **Ответ на вызов**

- 1 Чтобы ответить на входящий вызов, нажмите клавишу **[64]** [Вызов/Ответ на вызов].
- **2** Если в меню Режим ответа выбран параметр "Любой клавишей", то на звонок можно ответить нажатием любой клавиши, кроме **[Sabeputation Video]** или правой программной клавиши.

## **Международные вызовы**

- **1** В режиме ожидания нажмите и удерживайте клавишу "0" до появления на экране символ "+", необходимого при международных звонках.
- **2** Введите код страны, код региона и телефонный номер.
- **3** Для вызова абонента нажмите клавишу **[66]** [Вызов/Ответ на вызов].

## **Активация и переход между SIM-картами**

Данная модель телефона поддерживает работу двух SIM-карт, что исключает необходимость замены и обеспечивает возможность их одновременного использования. Если установлены две SIM-карты, то их можно активировать по отдельности или обе одновременно. Функция переключения SIM-карты позволяет выбрать SIM-карту по умолчанию для звонков или сообщений в папках "Контакты", "Список вызовов" и "Сообщения".

- **1** Выберите параметр [Настройки] в главном меню, а затем [Настройки SIM].
- **2** Чтобы выбрать режим переключения, выберите параметр [Переключение SIM].
	- Автоматически: SIM- карта переключается автоматически.
	- Уст. пользователем: пользуясь клавишами навигации вверх и вниз, установите карту, с которой по умолчанию будут выполняться вызовы и отправляться сообщения.

Пользуясь клавишами навигации вправо и влево, переключитесь на нужную SIM-карту, а затем нажмите клавишу [Опции], чтобы сохранить нужные настройки.

**3** Переключение между SIM-картами возможно непосредственно после выбора номера для вызова с помощью кнопки переключения SIM на левой стороне телефона.

**Примечание:** При наличии единственной SIM-карты, она активируется по умолчанию.

## **Ввод текста**

Клавиатура телефона обеспечивает возможность ввода буквенно-цифровых значений. Для смены режима служит клавиша ...

## **Режим T9**

Данный режим позволяет набирать слова одним нажатием на кнопку для каждой буквы. Каждой клавише на клавиатуре присвоено несколько букв. При каждом нажатии на клавишу режим T9 автоматически к встроенному словарю, чтобы найти соответствующее слово. При наборе текста в этом режиме требуется гораздо меньше нажатий на кнопки, чем в обычном режиме Абв. Текущий метод ввода отображается в верхнем правом углу телефона.

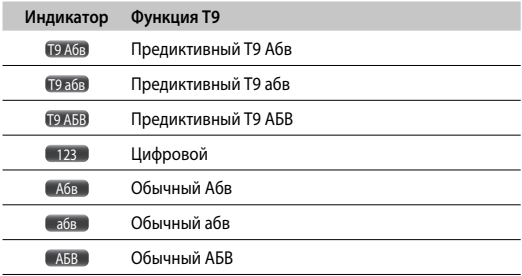

#### **Радио (Данная функция может варьироваться в зависимости от региона.)**

- 1 Выберите параметр [Мультимедиа ] в главном меню, а затем выберите параметр [Радио].
- 2 Используйте клавиши навигации для поиска радиоканалов. Для автоматического поиска радиоканалов, находящихся в зоне приема, можно нажать клавишу [Опции] и выбрать [Автопоиск].
- 3 Для редактирования списка радиоканалов нажмите клавишу [Опции]. Телефон предоставляет следующие опции настройки радио:
	- **Радио вкл./выкл.:** Включение и выключение радио.

## **FM-радио (Данная функция может варьироваться в зависимости от региона.)** (Продолжение)

- **Список каналов:** установка закладок на 9 радиоканалах посредством ввода названия канала и частоты.
- **Ручной ввод:** ручной ввод частоты радиоканала.
- **Автопоиск:** автоматический поиск радиоканалов в зоне приёма и сохранение в списке каналов.
- **Опции:** настройка таких параметров, как Фоновое воспроизведение, Тема, Динамик, Формат и Качество записи радио.
- **Запись:** запись выбранных радиопрограмм.
- **Добавить:** позволяет продолжить запись в записанный ранее файл.
- **Список:** управление ранее записанными файлами.

**Примечание:** Для прослушивания радио необходимо подключить гарнитуру.

## **Анти-вор телефона (АТМТ)**

- **1** Функция Анти-вор телефона позволяет установить местонахождение вашего телефона в случае его потери при помощи системы отслеживания.
- **2** Как только неавторизованный пользователь воспользуется вашим телефоном, с телефона отправляется SMS на заранее предусмотренный номер.
- **3** Функция АТМТ настраивается следующим образом:
	- Выберите параметр [Настройки] в главном меню, а затем [Безопасность].
	- Выберите параметр [Анти-вор телефона]
	- Выберите Установка, а затем выберите ВКЛ.
	- Введите код АТМТ.

#### **Примечание:**

- **›** Если вы намереваетесь использовать телефон с другой SIM-картой, убедитесь, что функция Анти-вор выключена.
- **›** Рекомендуется вводить номер с кодом страны (например, для России +7, а затем номер телефона)

**›** По умолчанию, код АТМТ - "0000".

## **Как настроить звуковой сигнал**

В телефоне предусматривается наличие четырех различных профилей, с целью приспособления к различным условиям окружающей обстановки. В каждом профиле можно выбрать желаемый звук вызова и тип сигнала.

- **1** Находясь в главном меню, выберите [Профили].
- **2** Выберите профиль и нажмите Настроить, чтобы установить персональные настройки.
- **3** В телефоне предусматриваются следующие параметры, позволяющие установить пользовательские настройки для каждой из двух SIM-карт:
	- **Тип сигнала вызова:** выберите тип сигнала вызова (Звонок, Вибро, Звонок и Вибро, Звонок после Вибро, Тихий).
	- **Сигнал вызова:** выберите желаемый сигнал звонка.
	- **Громкость сигнала:** отрегулируйте громкость сигнала звонка кнопками навигации вверх и вниз.
	- **Тип сигнала сообщения:** выберите тип сигнала сообщения (Один сигнал, Периодически, Звонок и Вибро, Вибро, Тихий).
	- **Сигнал сообщений:** выберите желательный сигнал сообщения.
	- **Громкость сообщения:** отрегулируйте громкость сигнала сообщения кнопками навигации вверх и вниз.
	- **Звук клавиш:** выберите сигнал нажатия клавиш на клавиатуре телефона.
	- **Громкость клавиш:** отрегулируйте громкость сигнала нажатия клавиш кнопками навигации вверх и вниз.
	- **Громкость эффектов:** отрегулируйте громкость эффектов нажатием клавиш навигации вверх и вниз.
	- **Сигналы включения/выключения:** выберите различные сигналы включения/выключения.
	- **Громкость включения/выключения:** отрегулируйте громкость сигнала включения/выключения нажатием клавиш навигации вверх и вниз.

## **Структура меню Кр**

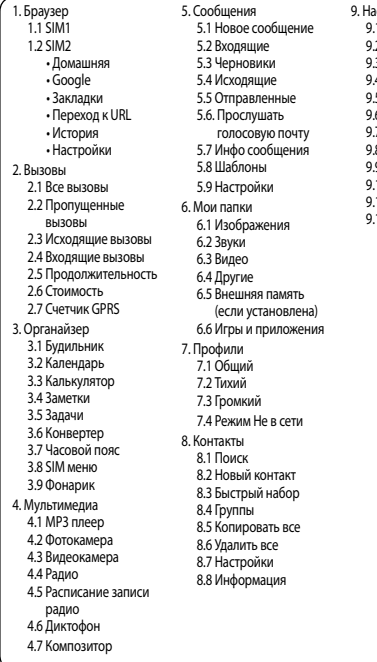

- стройки
	- 9.1 Настройки SIM 9.2 Дата и время
	-
	- п. . . . . .<br>3 Языки
	- 9.4 Дисплей
	- 9.5 Ярлыки
	- .<br>6 Фальшивый вызов
	- 9.7 Вызов
	- 9.8 Безопасность
	- -<br>9 Соединение
	- 9.10 Эконом. режим
	- .<br>11 Сброс настроек
	- 9.12 Менеджер памяти

## **Краткая справка о функциях**

#### **Меню 1:** Браузер

- **Домашняя:** Выберите этот параметр для загрузки начальной страницы (содержимое зависит от поставщика услуг).
- **Google**: Доступ к поисковой системе Google.
- **Закладки:** используйте это меню для сохранения URL-адресов.
- **Переход к URL:** непосредственный ввод URL-адреса.
- **История:** эта функция позволяет просмотреть, какие страницы открывались недавно.
- **Настройки:** эта функция позволяет настроить параметры браузера Учетная запись, Профили, Кэш, Cookies и т.д.

#### **Меню 2:** Вызовы

Проверить запись о пропущенных, полученных и выполненных вызовах можно только в случае, если сеть в зоне обслуживания поддерживает идентификацию линии вызова (CLI). Номер и имя (если имеется) отображаются вместе с датой и временем вызова.

- **Все вызовы:** отображение всех списков трех типов (Принятые/Набранные/ Пропущенные вызовы) по времени.
- **Пропущенные вызовы:** позволяет просмотреть последние пропущенные вызовы.
- **Исходящие вызовы:** позволяет просмотреть последние исходящие вызовы (выполненные или попытки вызовов).
- **Входящие вызовы:** позволяет просмотреть последние принятые вызовы.
- **Продолжительность:** позволяет просматривать продолжительность входящих и исходящих вызовов.
- **Стоимость:** позволяет проверить стоимость последнего вызова или всех вызовов, а также установить значения стоимости.
- **Счетчик GPRS:** возможность проверки общего объема данных, переданных через сеть по протоколу GPRS.

#### **Меню 3:** Органайзер

- **Будильник:** позволяет установить один из пяти сигналов будильника. При установке будильника текущее время отображается в правом верхнем углу экрана. В назначенное время раздается звуковой сигнал будильника и на экране отображается значок будильника.
- **Календарь:** Позволяет отслеживать расписание на день или месяц.
- **Калькулятор:** содержит стандартные функции, такие как сложение, вычитание, умножение и деление.
- **Заметки:** Возможность создания заметок.
- **Задачи:** Создание списка заданий.
- **Конвертер:** перевод значений в нужные единицы измерения.
- **Часовой пояс:** позволяет определить текущее время в другом часовом поясе или стране.
- **SIM меню:** отображение информации о дополнительных услугах и приложениях, предусмотренных поставщиком сетевых услуг.
- **Фонарик:** Включение/выключение фонарика. Также включить и выключить фонарик можно удерживая клавишу регулировки громкости Вниз на левой стороне телефона.

#### **Меню 4:** Мультимедиа

- **MP3 плеер:** обеспечивает прослушивание музыкальных файлов MP3 на телефоне.
- **Фотокамера:** позволяет делать фотоснимки в с помощью встроенной камеры и изменять их параметры.
- **Видеокамера:** позволяет с помощью встроенной камеры записывать видеоклипы и изменять их параметры.
- **Радио:** обеспечивает возможность прослушивания радио FM-диапазона.
- **Расписание записи радио:** позволяет заранее составлять расписание записи FM-радио.
- **Диктофон:** позволяет записывать голосовые заметки.
- **Композитор:** эта функция позволяет синтезировать сигнал или мелодию звонка.

#### **Меню 5:** Сообщения

- **Новое сообщение:** позволяет составлять SMS или MMS-сообщения.
- **Входящие:** позволяет просматривать полученные сообщения.
- **Черновики:** позволяет просматривать сообщения, которые не были отправлены.
- **Исходящие:** позволяет просматривать сообщения в состоянии отправки или те, которые не удалось отправить
- **Отправленные:** эта функция дает возможность просматривать отправленные сообщения, включая содержание сообщения и информацию о времени отправки.
- **Прослушать голос. почту:** данная функция обеспечивает быстрый доступ к ящику голосовой почты (если предоставляется поставщиком услуг).
- **Инфо сообщения:** получение текстовых сообщений информационных служб, доставляемых через сеть на телефон.
- **Шаблоны:** в списке содержатся готовые шаблоны сообщений. У пользователя есть возможность просмотреть и изменить сообщения-шаблоны или составить новые сообщения.
- **Настройки:** эта функция позволяет настроить функции SMS и MMS сообщений, а также голосовой почты и инфо сообщений.

#### **Меню 6:** Мои папки

- **Изображения:** в этой папке хранятся все файлы изображений.
- **Звуки:** в этой папке хранятся все звуковые файлы.
- **Видео:** в этой папке хранятся все файлы видеоклипов.
- **Другие:** Данная папка используется для хранения файлов, не поддерживаемых телефоном.
- **Внешняя память:** позволяет просматривать папки "Изображения", "Звуки", "Видео" и "Другие" на карте памяти.
- **Игры и приложения:** отображение списка игр и приложений по умолчанию, доступных на телефоне.

#### **Меню 7:** Профили

- **Общий:** стандартный профиль по умолчанию. После активации этого профиля индикатор «] будет отображаться на экране в режиме ожидания.
- **Тихий:** сигнал вызова и нажатия клавиш выключен, вибрация телефона при вызове включена. После активации этого профиля индикатор В будет отображаться на экране в режиме ожидания.
- **Громкий:** громкость звонка и сигнала нажатия клавиш максимальная. После активации этого профиля индикатор будет отображаться на экране в режиме ожидания.
- **Режим Не в сети:** все сетевые функции телефона отключены, поэтому появляется возможность безопасного использования функций телефона, таких как мультимедиа, инструменты или игры и т.д. После активации этого профиля индикатор **безень будет отображаться на экране в режиме ожидания.**

#### **Меню 8:** Контакты

- **Поиск:** в телефонной книге возможно осуществление поиска контакта. **Примечание:** для использования функции быстрого поиска нужно ввести первую букву имени необходимого контакта.
- **Новый контакт:** возможность добавления записи в телефонную книгу.
- **Быстрый набор:** если одной из клавиш от 2 до 9 назначить телефонный номер, сохраненный в Контактах, то вызвать этот номер можно с помощью длительного нажатия клавиши в режиме ожидания.
- **Группы:** по умолчанию в телефоне предусматривается семь групп. С помощью данной функции абонентов можно объединять в определенные группы.

**Примечание:** Для добавления в группы доступны только контакты, сохраненные в памяти телефона, а не SIM карты.

- **Копировать все:** данная функция позволяет копировать все записи из памяти SIM-карты в память телефона, а также из памяти телефона на SIM-карту.
- **Удалить все:** эта функция позволяет удалять всех записи из памяти SIM-карты или памяти телефона.
- **Настройки:** настройка отображения контактов в телефонной книге Только имя, Имя и номер, С изображением.

#### **Меню 8:** Контакты (Продолжение)

- **Информация:**
	- **› Сервисный номер:** доступ к списку сервисных номеров, полученных от постовщика услуг.
- **› Мой номер:** возможность сохранения и просмотра своего номера на SIM-карте.
- **› Визитка:** эта функция позволяет создавать свою собственную визитную карточку с именем и номером мобильного телефона.

#### **Меню 9:** Настройки

- • **Настройки SIM:** эта функция позволяет устанавливать свойства двух SIM-карт.
- **Дата и Время:** возможность настройки функций, связанных с датой и временем.
- **Языки:** возможность изменения языка текста на экране телефона. Эти изменения также влияют на язык ввода.
- **Дисплей:** эта функция позволяет изменить по собственному усмотрению такие настройки, как Обои, Часы, Подсветка и т.д.
- **Ярлыки:** возможность изменения клавиш быстрого доступа на кнопках навигации.
- **Фальшивый вызов:** эта функция позволяет получить фальшивый звонок в заданное время. После установки всех параметров функции, для быстрой активации фальш. вызова наберите #\*#.
- **Вызов**: здесь можно задать меню, соответствующее вызову Переадресация, Запрет вызовов, Режим ответа и т.д.
- **Безопасность:** установка функций для защиты телефона от несанкционированного доступа - Запрос PIN, Блокировка телефона и приложений, Анти-вор телефона, Секретная папка и Изменить коды.
- **Соединение:** возможность использования функции Bluetooth для соединения телефона с другими электронными устройствами.
- **Эконом. режим:** если данная функция включена (Вкл.), то можно сэкономить заряд аккумулятора когда телефон не используется.
- **Сброс настроек:** эта функция позволяет сбрасывать настройки телефона на заводские значения или удалять все файлы, который хранились в телефоне.
- **Менеджер памяти**: возможность проверки наличия свободного места и использования всех средств памяти.

#### **Рекомендации по безопасной и эффективной эксплуатации**

Ознакомьтесь с несложными инструкциями. Игнорирование их может быть опасным или противозаконным. Подробная информация содержится в настоящем руководстве.

#### **Уведомление**

Для обеспечения безопасности используйте ТОЛЬКО указанные ОРИГИНАЛЬНЫЕ аккумуляторы и зарядные устройства.

- Выключайте телефон, если этого требуют действующие правила, например в больницах, где он может негативно повлиять на работу медицинского оборудования.
- Утилизацию аккумуляторов необходимо выполнять в соответствии с действующими правилами и законами.

#### **Уход и техническое обслуживание**

**ПРЕДУПРЕЖДЕНИЕ!** Пользуйтесь только одобренными для использования с данной моделью телефона аккумуляторами, зарядными устройствами и аксессуарами.

Использование других аксессуаров может быть опасно для здоровья и может привести к аннулированию гарантии .

- Не разбирайте телефон. При необходимости обратитесь к квалифицированному специалисту сервисного центра.
- Телефон следует держать вдали от источников тепла, таких как радиаторы и плиты.
- Для чистки корпуса телефона пользуйтесь сухой салфеткой (не применяйте растворители).
- Не храните телефон рядом с кредитными картами или проездными билетами; это может привести к порче информации на магнитных полосах.

## **Рекомендации по безопасной и эффективной эксплуатации** (продолжение)

#### **Электронные устройства**

Все мобильные телефоны могут вызывать помехи, влияющие на работу других приборов.

• Без разрешения не пользуйтесь мобильным телефоном рядом с медицинским оборудованием. Не кладите телефон рядом с электрокардиостимулятором (т.е. в нагрудный карман).

#### **Безопасность на дороге**

Ознакомьтесь с местными законами и правилами, регламентирующими использование мобильных телефонов в автомобиле.

- Не держите телефон в руке во время управления автомобилем.
- По возможности пользуйтесь комплектом hands-free.
- Сверните с дороги и припаркуйтесь, прежде чем позвонить или ответить на вызов.

#### **Взрывные работы**

Не используйте телефон в местах проведения взрывных работ. Следите за ограничениями и всегда соблюдайте предписания и нормативы.

#### **Взрывоопасная атмосфера**

Не пользуйтесь телефон на бензозаправочной станции. Не используйте телефон рядом с топливом или химическими веществами.

#### **В самолете**

Устройства беспроводной связи могут вызывать помехи во время полета.

• Перед посадкой на борт самолета мобильный телефон следует выключить.

#### **Меры предосторожности для защиты от детей**

Держите телефон в местах, недоступных для маленьких детей. В телефоне имеются мелкие детали, отсоединение и проглатывание которых могут стать причиной удушья.

#### **Рекомендации по безопасной и эффективной эксплуатации**

#### **Вызов экстренных служб**

Вызов экстренных служб может быть доступен не для всех сотовых сетей. Поэтому никогда не стоит полностью полагаться на телефон для вызова экстренных служб. За информацией обращайтесь к поставщику услуг.

#### **Сведения об аккумуляторе и уходе за ним**

- Перед подзарядкой не нужно полностью разряжать аккумулятор. В отличие от других аккумуляторных систем, в данном аккумуляторе отсутствует эффект памяти, способный сократить срок службы аккумулятора.
- Используйте только аккумуляторы и зарядные устройства LG. Зарядные устройства LG разработаны для максимального продления срока службы аккумулятора.
- Не разбирайте аккумулятор и не допускайте короткого замыкания его контактов.
- Замените аккумулятор в случае значительного уменьшения периода его работы без подзарядки. Аккумулятор можно заряжать несколько сотен раз, прежде чем потребуется его замена.
- Не подвергайте зарядное устройство воздействию прямых солнечных лучей, а также не пользуйтесь им в среде высокой влажности, например, в ванной комнате.
- В случае установки неподходящей батареи возможен взрыв.
- Батареи следует утилизировать в соответствии с инструкцией производителя.

#### **Рекомендации по безопасной и эффективной эксплуатации** (продолжение)

#### **Воздействие радиочастотного излучения**

Информация о воздействии радиочастотного излучения и удельном коэффициенте поглощения (SAR)

Данная модель мобильного телефона была разработана, чтобы соответствовать требованиям по воздействию радиоволн. Данное требование включает в себя допустимые пределы, разработанные для обеспечения безопасности всех лиц, независимо от возраста и здоровья.

- В рекомендациях по ограничению воздействия радиоволн используется единица измерения, известная как удельный коэффициент поглощения (Specific Absorption Rate) или SAR. Испытания на SAR проводятся на основе стандартизованного способа, заключающегося в работе телефона на самой высокой сертифицированной мощности во всех используемых частотных диапазонах.
- Несмотря на то, что возможны разные уровни SAR для различных телефонов LG, все они соответствуют применимым рекомендациям по ограничению воздействия радиоволн.
- Предел SAR, рекомендованный международной Комиссией по вопросам защиты от неионизирующего излучения (ICNIRP), составляет 2 Вт/кг, усредненные на десять (10) грамм ткани.
- Наибольшее значение SAR для данной модели телефона, испытанной DASY4 при использовании вблизи уха/тела, составляет [ 1.05/ 1.19 ] Вт/кг (10 г).
- Сведения по данным SAR для жителей стран/регионов, которые приняли предел SAR, рекомендованный Институтом инженеров по электротехнике и электронике (IEEE) - 1,6 Вт/кг, усредненные на (1) грамм ткани.

## **Устранение неисправностей**

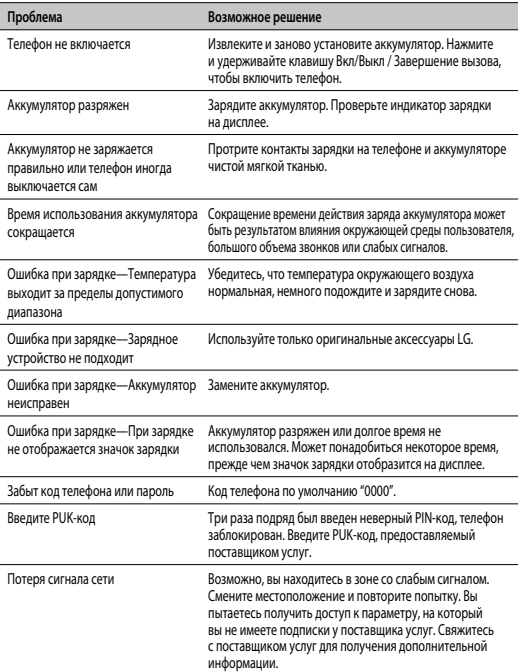

## **Устранение неисправностей** (продолжение)

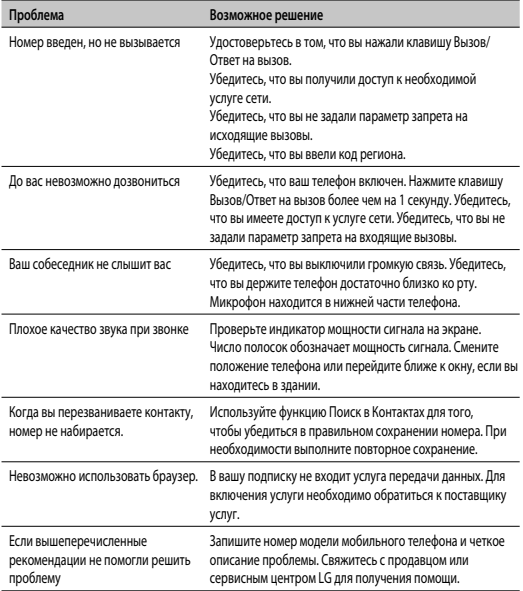

## **Технические данные**

#### **Общее**

Название изделия: GX200 Система: E-GSM850/GSM900/DCS1800/PCS1900

#### **Рабочая температура**

Макс.: +55° C (эксплуатация) +45° C (зарядка)

Мин.: -10°C

#### **Информация об импортере**

- 1) Импортер в Россию : Общество с ограниченной ответственностью "ЛГ Электроникс РУС", 143100, Московская обл., Рузский район, г.Руза, ул.Солнцева,9
- 2) Импортер в Казахстан : LG Electronics in Almaty, Kazakhstan

# GX200 Посібник користувача - Українська

Даний посібник допоможе вам розібратись із функціями вашого нового телефону. Ви матимете змогу ознайомитись із поясненнями функцій вашого телефону.

Деякі зазначені в посібнику дані можуть відрізнятися від фактичного вмісту телефону залежно від встановленого програмного забезпечення або постачальника послуг.

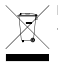

#### **Правила утилізації вашого апарата**

- **1** Якщо на приладі знаходиться ця наклейка з зображенням ящика для сміття, це означає, що даний прилад підпадає під дію Європейської Директиви 2002/96/EC.
- **2** Усі електричні та електронні вироби забороняється утилізувати на смітниках для побутового сміття; вони повинні утилізуватись тільки у спеціальних місцях, визначених урядом або місцевою владою.
- **3** Правильна утилізація вашого старого апарата дозволить уникнути ймовірного негативного впливу на довкілля та здоров'я людей.
- **4** За детальнішою інформацією щодо утилізації вашого старого апарата зверніться у міську раду, службу вивозу сміття або в магазин, де був придбаний даний апарат.

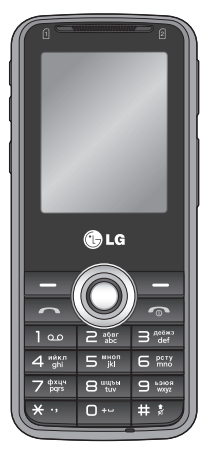

### **Встановлення SIM-карти та зарядження акумулятора**

Придбавши SIM-карту оператора мобільного зв'язку, ви отримуєте разом із нею всю супутню інформацію, зокрема PINкод та інформацію про додаткові послуги.

- **Важливо! ›** SIM-карту та її контакти можна легко пошкодити внаслідок згинання або тертя, тому будьте обережними під час вставляння або виймання карти. Зберігайте всі SIM-карти у місцях, недосяжних для дітей.
	- › Цей телефон не підтримує USIM.
	- › Якщо акумулятор вийняти приблизно на 1 хвилину, годинник повертається до початкових налаштувань. Після цього потрібно повторно встановити час.

#### **Малюнки**

- **1** Відкрийте кришку акумулятора
- **2** Вставте SIM-карту
- **3** Закрийте кришку акумулятора
- **4** Зарядіть акумулятор

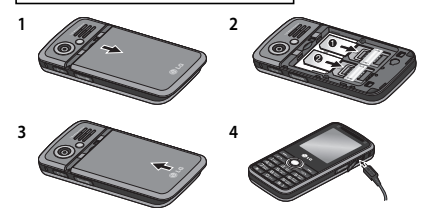

Повністю зарядіть акумулятор перед його першим використанням

## **Внешний вид и органы управления**

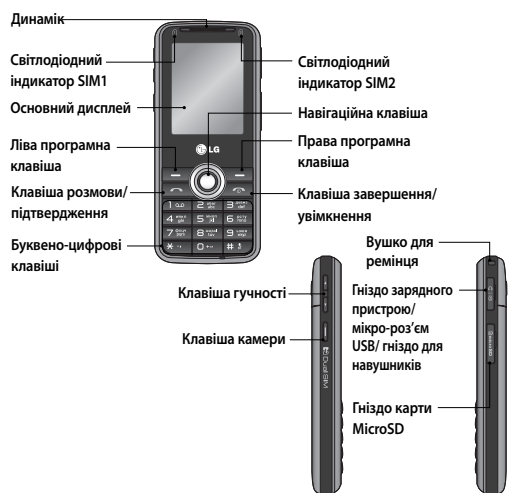

#### **Ліва та права програмні клавіші:**

кожна з цих клавіш виконує функції, вказані над ними на дисплеї.

#### **Клавіша розмови/ підтвердження:** дозволяє здійснювати виклик і відповідати на вхідні дзвінки.

#### **Клавіша завершення/ увімкнення:** дозволяє вмикати або вимикати телефон, завершувати дзвінки та

повертати телефон у режим очікування. **Навігаційна клавіша:** використовується для швидкого доступу до функцій телефону.

#### **Буквено-цифрові клавіші:**

використовуються для введення номера в режимі очікування та введення цифр і символів у режимі редагування.

## $E$ кранні символи

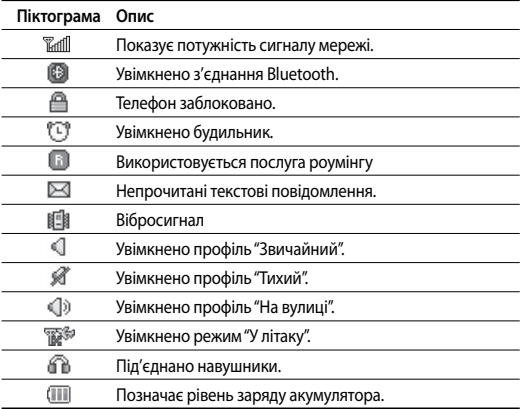

## **Увімкнення та вимкнення телефону**

- 1 Натисніть і утримуйте клавішу **[Sabakalanda Harakalanda Tenglem** не увімкнеться.
- **2** Щоб вимкнути телефон, натисніть і утримуйте клавішу [Завершити], доки не з'явиться зображення вимкнення.

## **Здійснення дзвінка**

- **1** У режимі очікування введіть код регіону та номер телефону.
- **2** Натисніть клавішу [Розмова], щоб зателефонувати за цим номером.

## **Відповідь на дзвінок**

- 1 Натисніть клавішу **[20]** [Розмова], коли лунає сигнал дзвінка, щоб відповісти на дзвінок.
- **2** Якщо в меню встановлено функцію відповіді будь-якою клавішею, відповісти на дзвінок можна натисненням довільної клавіші, окрім клавіші  $\Box$  Вавершити] або правої програмної клавіші.

## **Здійснення міжнародного дзвінка**

- **1** В режимі очікування натисніть і утримуйте клавішу 0, доки не з'явиться символ "+" (префікс міжнародних номерів).
- **2** Введіть код країни, код регіону та номер телефону.
- **3** Натисніть клавішу [Розмова] для виклику.

## **Активація і зміна SIM-карт**

Телефон підтримує режим подвійної SIM-карти та дозволяє одночасно використовувати дві SIM-карти, не замінюючи їх. Якщо вставлено дві SIM-карти, можна активувати одну із них або обидві. Функція "Зміна SIM-карт" дозволяє вибрати SIM-карту за замовчуванням для здійснення дзвінків або надсилання повідомлень у списку контактів, журналі дзвінків та в скриньці повідомлень.

- **1** У головному меню виберіть [Налаштування] і натисніть [Подвійна SIM-карта].
- **2** Виберіть [Зміна SIM-карт], щоб встановити режим зміни.
	- Автоматично: автоматична зміна SIM-карти.
	- Власні налаштування: за допомогою навігаційної клавіші вгору/вниз рухайте курсор між пунктами вибору стандартної карту для здійснення дзвінків та вибору стандартної карти для обміну повідомленнями.

За допомогою навігаційної клавіші вліво/вправо виберіть SIM-карту для присвоєння та натисніть [Параметри], щоб зберегти потрібне налаштування.

Примітка**:** Якщо вставлено лише одну SIM-карту, її буде активовано за замовчуванням.

## **Введення тексту**

Буквено-цифрові символи можна вводити за допомогою клавіатури. Для зміни режимів натискайте клавішу  $\Box$ 

## **Режим Т9**

Даний режим дозволяє вводити слова, натискаючи лише один раз клавішу для введення кожної літери. Кожній клавіші телефону присвоєно більш ніж одну літеру. Режим T9 автоматично порівнює кожне натискання клавіш із вбудованим лінгвістичним словником, намагаючись визначити правильне слово, що дозволяє робити менше натискань клавіш у порівнянні з режимом ABC. Метод введення відображається у верхньому правому куті дисплея.

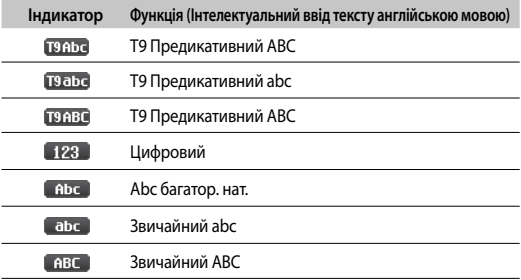

#### **FM-радіо (Ця функція може відрізнятись у різних регіонах.)**

- **1** У головному меню виберіть [Мультимедія] і натисніть [FMрадіо].
- **2** Шукайте радіостанції за допомогою навігаційної клавіші. Можна також натиснути [Параметри] і вибрати [Автопошук] для автоматичного пошуку наявних радіостанцій.
- **3** Натисніть [Параметри], щоб змінити список каналів. У телефоні передбачено такі параметри FM-радіо:
	- **Список станцій:** дозволяє позначити до 9 радіостанцій, ввівши назву і частоту станції.

## **FM-радіо (ця функція може відрізнятись у різних регіонах)** (продовження)

- **Введення вручну:** введення частоти радіостанції вручну.
- **Автопошук:** автоматичний пошук доступних радіостанцій та збереження їх у списку каналів.
- **Налаштування:** дозволяє змінювати звуковий супровід, вигляд FMрадіо, формат запису, наприклад AMR або WAV, якість звуку, місце для зберігання запису, а також вмикати і вимикати гучномовець.
- **Запис:** Запис ваших улюблених радіопрограм.
- **Продовження:** додавання запису в записаний раніше файл.
- **Список файлів:** впорядкування записаних файлів.

## **Пошук загубленого телефону (ПЗТ)**

- **1** Функція "ПЗТ" дозволяє користуватися системою пошуку, якщо телефон загублено.
- **2** Коли неуповноважена особа скористається вашим телефоном, з нього на попередньо вказаний вами номер буде надіслано SMSповідомлення.
- **3** Для налаштування функції "ПЗТ" виконайте такі дії:
	- У головному меню виберіть [Налаштування] і натисніть [Безпека].
	- Виберіть [Пошук загубленого телефону]
	- Виберіть "ПЗТ" і встановіть значення "УВІМК."
	- Введіть код ПЗТ за замовчуванням

#### **Примітка:**

- › Якщо потрібно вставити в телефон іншу SIM-карту, функцію "ПЗТ" потрібно вимкнути.
- › Номер для ПЗТ рекомендуємо вводити разом із кодом країни (наприклад, для України потрібно ввести +380 перед номером телефону)
- › Код ПЗТ за замовчуванням "0000".

## **Встановлення сигналів**

Телефон дозволяє встановити 4 різні профілі відповідно до різних умов середовища. Для кожного профілю можна встановити певну мелодію дзвінка і тип сигналу.

- **1** У головному меню виберіть [Профілі].
- **2** Виберіть потрібний профіль і натисніть [Параметри Персоналізувати], щоб налаштувати мелодію дзвінка.
- **3** Натисніть [OK] та встановіть відповідну мелодію дзвінка для кожної SIMкарти. У телефоні доступні такі параметри для налаштування мелодій дзвінка та типів сигналів відповідно до власних уподобань:
	- **Тип сигналу:** вибір типу сигналу для дзвінка (Дзвінок, Вібрація, Вібрація і дзвінок, Вібрація, тоді дзвінок, Тихий).
	- **Мелодія дзвінка:** вибір потрібної мелодії дзвінка.
	- **Гучність дзвінка:** налаштування гучності мелодії дзвінка за допомогою навігаційних клавіш вгору/вниз.
	- **Тип сигналу повідомлення:** вибір типу сигналу для повідомлення (Один сигнал, Повторюваний сигнал, Вібрація і дзвінок, Вібрація, Тихий).
	- **Сигнал повідомлення:** вибір потрібного сигналу повідомлення.
	- **Гучність сигналу повідомлення:** налаштування гучності сигналу повідомлення за допомогою навігаційних клавіш вгору/вниз.
	- **Сигнали клавіатури:** вибір звучання сигналів клавіатури.
	- **Гучність сигналів клавіатури:** налаштування гучності сигналів клавіатури за допомогою навігаційних клавіш вгору/вниз.
	- **Гучність сигналів подій:** налаштування гучності сигналів подій за допомогою навігаційних клавіш вгору/вниз.
	- **Сигнал увімкнення/вимкнення:** вибір сигналу, який лунає під час увімкнення або вимкнення телефону.
	- **Гучність сигналу увімкнення/вимкнення:** налаштування гучності сигналу увімкнення/вимкнення телефону за допомогою навігаційних клавіш вгору/вниз**.**

## **Структура меню Ст**

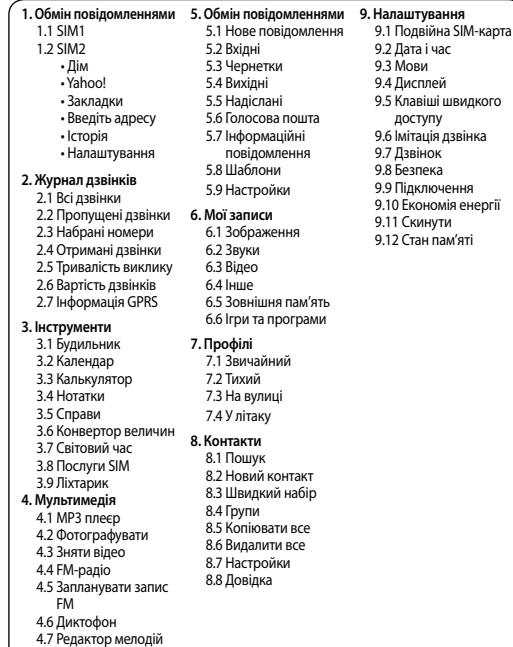

## **Стисле пояснення функцій телефону**

#### **Браузер** – Меню 1

- **Дім:** вибравши цей пункт, ви перейдете до початкової сторінки браузера (вміст залежить від оператора мережі).
- **Yahoo!:** пункт Yahoo! працює в усіх крупних мережах і дозволяє користуватися програмою Yahoo! Messenger та електронною поштою. Докладніше про це читайте на веб-сайті Yahoo!® Mobile.
- **Закладки:** використовуйте це меню для збереження URL-адрес.
- **Введіть адресу:** безпосереднє введення URL-адреси.
- **Історія:** перегляд нещодавно відвіданих сторінок.
- **Налаштування:** налаштування телефону на автоматичну реєстрацію мережі GPRS після його увімкнення.

#### **Журнал дзвінків** – Меню 2

Переглянути реєстр пропущених, отриманих та здійснених дзвінків можна лише, якщо мережа підтримує послугу визначення номера (CLI). Відображається номер та ім'я, якщо воно записане в телефонній книзі, а також дата і час дзвінка. Ви можете також переглянути тривалість дзвінків.

- **Усі дзвінки:** відображення всіх трьох списків дзвінків (вхідні/вихідні/ пропущені дзвінки) за часом їх здійснення.
- **Пропущені дзвінки:** перегляд останніх 50 пропущених дзвінків.
- **Набрані номери:** перегляд останніх 50 вихідних дзвінків (здійснених або нездійснених).
- **Вхідні дзвінки:** перегляд останніх 50 вхідних дзвінків.
- **Тривалість дзвінків:** перегляд тривалості вхідних і вихідних дзвінків.
- **Вартість дзвінків:** перевірка вартості нещодавно здійсненого дзвінка, усіх дзвінків та скидання вартості.
- **Інформація GPRS:** перевірка об'єму переданих мережею даних за допомогою параметра передачі інформації через GPRS.

#### **Інструменти** – Меню 3

- **Будильник:** встановлення одного з 5 будильників. У разі встановлення будильника поточний час відображається у верхньому правому куті екрана. Під час спрацювання будильника на екрані відображається піктограма будильника та лунає звуковий сигнал.
- **Календар:** відображення щоденного або щомісячного розкладу.
- **Калькулятор:** виконання основних математичних дій, таких як додавання, віднімання, множення та ділення.
- **Нотатки:** створення списку справ.
- **Справи:** відображення всіх справ, доданих до календаря.
- **Конвертор величин:** перетворення будь-яких одиниць у інші.
- **Світовий час:** визначення поточного часу в іншому часовому поясі або країні.
- **Послуги SIM:** відображення додаткових функцій або програм, які пропонує оператор мобільного зв'язку.
- **Ліхтарик:** використання екрана телефону як ліхтаря в темряві.

#### **Мультимедія** – Меню 4

- **MP3-програвач:** прослуховування файлів у форматі MP3 за допомогою телефону.
- **Фотографувати:** вбудована камера дозволяє фотографувати з різними налаштуваннями.
- **Зняти відео:** вбудована відеокамера дозволяє записувати відеокліпи з різними налаштуваннями.
- **FM-радіо:** прослуховування радіостанцій FM.
- **Запланувати запис FM:** можливість запланувати запис програм FM-радіо.
- **Диктофон:** запис голосових нотаток.
- **Редактор мелодій:** створення сигналів дзвінка або мелодій.

#### **Обмін повідомленнями** – Меню 5

- **Нове повідомлення:** створення нового повідомлення SMS або MMS.
- **Вхідні:** перегляд збережених повідомлень.
- **Чернетки:** перегляд повідомлень, які не було надіслано.
- **Вихідні:** перегляд повідомлень для надсилання або повідомлень, які не вдалося надіслати.
- **Надіслані:** перегляд надісланих повідомлень, а також часу їх надсилання та вмісту.
- **Голосова пошта:** швидкий доступ до скриньки голосової пошти (якщо оператор мережі надає таку послугу).
- **Інформаційні повідомлення:** інформаційні сервісні повідомлення – це текстові повідомлення, що надсилаються оператором мережі на телефон.
- **Шаблони:** список готових повідомлень. Ви можете переглядати та редагувати шаблони повідомлень, а також створювати нові повідомлення.
- **Налаштування:** вибір послуг оператора мережі.

#### **Мої записи** – Меню 6

- **Зображення:** папка для збереження файлів із зображеннями.
- **Звуки:** папка для збереження аудіофайлів.
- **Відео:** папка для збереження відеокліпів.
- **Інше:** використовується здебільшого для перенесення файлів із комп'ютера на телефон.
- **Зовнішня пам'ять:** перегляд зображень, музики, відео, документів та інших даних на карті пам'яті.
- **Ігри та програми:** список доступних ігор та програм, наявних у телефоні за замовчуванням.

#### **Профілі** – Меню 7

- **Звичайний:** стандартний профіль за замовчуванням. Після увімкнення цього профілю на екрані режиму очікування з'являється індикатор  $\Box$ .
- **Тихий:** мелодія дзвінка та вібрація вимикаються. Після увімкнення цього профілю на екрані режиму очікування з'являється індикатор .
- **На вулиці:** встановлюється максимальне значення гучності мелодії дзвінка і клавіш. Після увімкнення цього профілю на екрані режиму очікування з'являється індикатор .
- **У літаку:** вимкнення функцій телефону, пов'язаних із радіосигналом; у цьому режимі можна безпечно користуватися іншими функціями телефону (такими як перегляд мультимедія, інструменти, ігри тощо). Після увімкнення цього профілю на екрані режиму очікування з'являється індикатор **.........**.

#### **Контакти** – Меню 8

• **Пошук:** пошук контактів у телефонній книзі.

**Примітка:** для здійснення миттєвого пошуку введіть першу літеру імені, яке потрібно знайти.

- **Новий контакт:** додавання контактів до телефонної книги.
- **Швидкий набір:** присвойте номеру контакту одну із клавіш від 2 до 9 і телефонуйте на цей номер, натискаючи та утримуючи відповідну клавішу швидкого набору в режимі очікування.
- **Групи:** у телефоні передбачено 7 груп за замовчуванням. За допомогою функції "Групи" можна одночасно надсилати повідомлення всім членам групи.
- **Копіювати все:** копіювання всіх контактів із пам'яті SIM-карти в пам'ять телефону і навпаки.
- **Видалити все:** видалення всіх записів, збережених на SIM-карті або в телефоні.
- **Налаштування:** налаштування параметрів вигляду в підпунктах "Ім'я та номер" та "Із зображенням".

#### **Контакти** – Меню 8 (продовження)

- **Довідка:**
	- **› Сервісні номери:** доступ до сервісних номерів, які надаються оператором мережі.
	- **› Власний номер:** дозволяє зберігати та перевіряти власні номери на SIM-карті.
	- **› Моя візитка:** створення власної візитки зі своїм іменем, номером мобільного телефону, адресою електронної пошти тощо.

#### **Налаштування** – Меню 9

- **Подвійна SIM-карта:** налаштування відповідних параметрів для кожної з двох SIM-карт.
- **Дата та час:** налаштування функцій, що стосуються дати й часу.
- **Мови:** змінення мови повідомлень на екрані телефону. Ця зміна також вплине на мову режиму введення тексту.
- **Дисплей:** персоналізація параметрів дисплея, включаючи "Шпалери", "Годинники", "Таймер підсвічування" тощо.
- **Клавіші швидкого доступу:** налаштування клавіш швидкого доступу з використанням навігаційних клавіш.
- **Імітація дзвінка:** встановлення параметрів для отримання імітованого дзвінка у певний час.
- **Дзвінок:** налаштування меню дзвінків.
- **Безпека:** підвищення безпеки телефону завдяки введенню PINкоду, функціям автоматичного блокування клавіатури, блокування телефону, пошуку загубленого телефону тощо. .
- **Підключення:** з'єднання телефону з іншими пристроями за допомогою функції Bluetooth.
- **Економія енергії:** якщо цю функцію ввімкнено, можна зберегти заряд акумулятора, коли телефон не використовується.
- **Скинути:** скидання всіх параметрів телефону до заводських або видалення всіх збережених на телефоні файлів.
- **Стан пам'яті:** перевірка вільного місця та зайнятого місця на кожному з носіїв.

## **Рекомендації щодо безпеки та ефективного використання**

Перегляньте цю коротку інструкцію. Ігнорування їх може бути небезпечним або незаконним. Детальнішу інформацію див. далі у цьому посібнику.

#### **Увага!**

Для власної безпеки використовуйте ЛИШЕ ОРИГІНАЛЬНІ акумулятори та зарядні пристрої.

- Вимикайте телефон, де це вимагається спеціальними правилами, наприклад, у лікарні, де телефон може негативно впливати на медичне обладнання.
- Акумулятори повинні утилізуватись згідно з вимогами місцевого законодавства.

#### **Догляд та технічне обслуговування**

**УВАГА!** Використовуйте акумулятори, зарядні пристрої та аксесуари рекомендовані для даної моделі телефону.

Використання будь-яких інших типів пристроїв може бути небезпечним та призвести до втрати гарантії на телефон.

- Не розбирайте даний апарат. При потребі ремонту зверніться до кваліфікованого майстра.
- Також пристрій не слід класти біля джерел тепла, наприклад обігрівачів або кухонних плит.
- Для чищення зовнішніх поверхонь апарата використовуйте суху тканину. (Не використовуйте розчинники.)
- Не тримайте телефон поблизу кредитних карток або транспортних квитків, оскільки він може впливати на інформацію, що зберігається на магнітних стрічках.

## **Рекомендації щодо безпеки та ефективного використання** (Продовження)

#### **Електронні прилади**

Усі мобільні телефони можуть створювати радіоперешкоди, які можуть негативно впливати на роботу інших приладів.

• Забороняється використовувати мобільний телефон поблизу медичного обладнання без дозволу на це. Не розташовуйте телефон поблизу кардіостимулятора, наприклад, у нагрудній кишені.

#### **Безпека під час керування автомобілем**

Ознайомтесь із місцевими законами та положеннями щодо використання мобільного телефону під час їзди.

- Не розмовляйте по телефону під час їзди.
- При можливості використовуйте комплект "Вільні руки".
- З'їдьте з проїзної частини та припаркуйтесь перед здійсненням дзвінка чи для відповіді на вхідний дзвінок, якщо цього вимагають умови управління автомобілем.

#### **Район проведення вибухових робіт**

Не використовуйте телефон у районі, де проводяться вибухові роботи. Необхідно дотримуватись відповідних обмежень, правил та законів.

#### **Потенційно вибухонебезпечне середовище**

Не використовуйте телефон на автозаправних станціях. Не використовуйте телефон поблизу пального або хімічних речовин.

#### **У літаку**

Бездротові пристрої можуть спричинити перешкоди в роботі авіаційного обладнання.

• Вимкніть ваш телефон перед посадкою у літак.

#### **Діти Рекомендації щодо безпеки та ефективного використання** (Продовження)

Зберігайте телефон у місцях, недосяжних для дітей. В ньому є дрібні деталі, які у випадку від'єднання та потрапляння в дихальні шляхи можуть викликати задушення.

#### **Екстрені виклики**

Деякі стільникові мережі можуть не підтримувати екстрені дзвінки. Тому для здійснення екстрених викликів не слід покладатись тільки на мобільний телефон. Для отримання детальнішої інформації зверніться до свого постачальника послуг мобільного зв'язку.

#### **Використання та догляд за акумулятором**

- Вам не потрібно повністю розряджати акумулятор перед його зарядженням. На відміну від інших типів акумуляторів, цей не має ефекту пам'яті, який може негативно впливати на роботу акумулятора.
- Використовуйте тільки акумулятори та зарядні пристрої компанії LG. Зарядні пристрої LG розроблено для забезпечення максимального терміну роботи акумулятора.
- Не розбирайте та не закорочуйте акумулятор.
- Замініть акумулятор, якщо він більше не забезпечує належну роботу телефону. Ресурс даного акумулятора розрахований на сотні перезаряджень.
- Не використовуйте зарядний пристрій під прямим сонячним промінням та у місцях із підвищеною вологістю, наприклад, у ванні.
- При використанні неправильного типу акумулятора існує ризик вибуху.
- Утилізуйте використані акумулятори згідно з інструкціями виробника.

#### **Випромінювання радіочастотної енергії Рекомендації щодо безпеки та ефективного використання** (Продовження)

Відомості про випромінювання радіохвиль та коефіцієнт питомого поглинання (SAR)

Даний мобільний телефон розроблений згідно з вимогами безпеки щодо випромінювання радіохвиль. Ці вимоги базуються на наукових рекомендаціях, які визначають безпечні межі випромінювання радіохвиль для всіх людей, незалежно від їх віку та стану здоров'я.

- У вказівках щодо рівня випромінювання використовується одиниця вимірювання, що називається коефіцієнтом питомого поглинання або SAR. Вимірювання коефіцієнта SAR проводяться з використанням стандартних методів, коли пристрій випромінює найвищий сертифікований рівень енергії в усіх діапазонах частот.
- У різних моделях телефонів LG можуть бути різні рівні SAR, однак усі вони відповідають вказівкам щодо рівня випромінювання радіохвиль.
- Ліміт коефіцієнта SAR, рекомендований Міжнародною комісією з захисту від неіонізуючої радіації (ICNIRP), становить 2Вт/кг розподілених на десять (10) грам тканини організму.
- Найвище значення SAR для цієї моделі телефону, визначене системою DASY4 під час використання біля вуха/тіла, становить [ 1.05/ 1.19 ] Вт/кг (10 г).
- Ліміт коефіцієнта SAR для резидентів у країнах/регіонах, що прийняли ліміт SAR, рекомендований Інститутом інженерів із електротехніки та електроніки (IEEE), становить 1,6 Вт/кг розподілених на один (1) грам тканини організму.

## **Усунення несправностей**

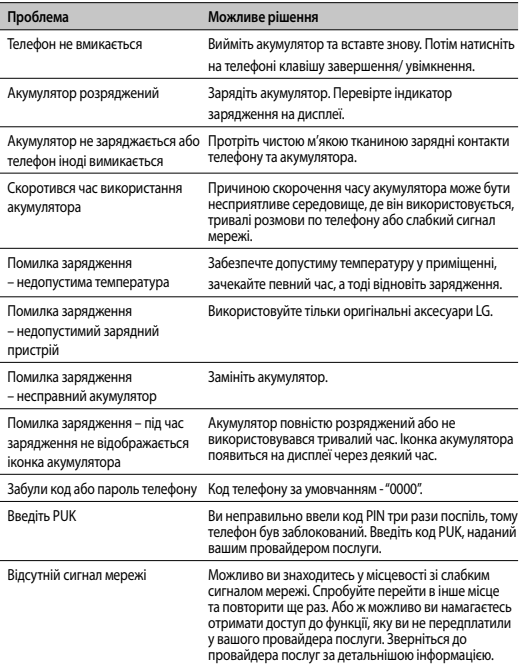

## **Усунення несправностей** (продовження)

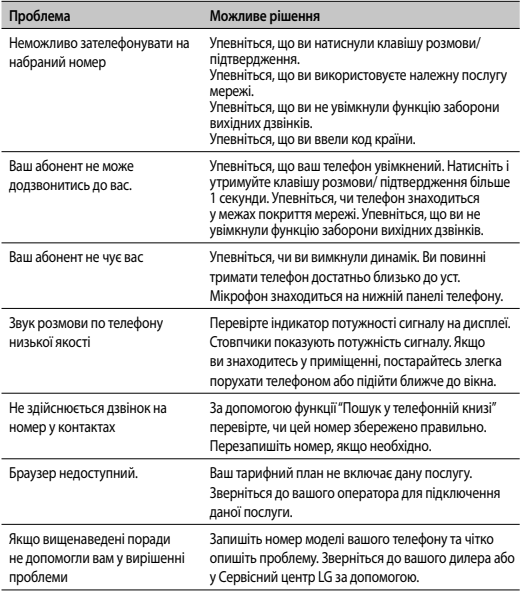

## **Технічні дані**

#### **Загальні відомості**

Назва виробу: GX200 Система: E-GSM850/GSM900/DCS1800/PCS1900

#### **Робоча температура**

Макс.: +55° C (використання) +45° C (заряджання)

Мін: -10°C

# **ҚЫСҚАША АНЫҚТАМА НҰСҚАУЛЫҒЫН ПАЙДАЛАНУ ЖОЛЫ**

Осы нұсқаулыққа жабыстырылған қысқаша анықтама нұсқаулығын кесу сызығы бойынша кесіп алыңыз да, төменде көрсетілгендей бүктеңіз.

## **Кесу əдісі**

Қысқаша анықтама нұсқаулығын кесу сызығы бойынша кесіп алыңыз. Кесу сызығына сызғыш қойып, төменде көрсетілгендей кесуге болады.

• Қайшымен кескен кезде қолыңызды жарақаттап алмаңыз.

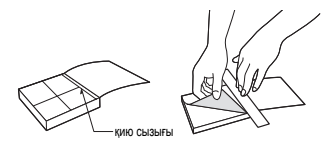

## **SIM карта орнату жəне батарея зарядтау**

Егер сіз ұялы желісіне қосылсаңыз, құрамына PIN код, тағы да басқа қызметтері кіретін SIM картаға ие боласыз.

**Маңызды!** › SIM карта жəне ондағы контактілер сырылу немесе майысу салдарынан бұзылуы мүмкін, сондықтан, алып салу кезінде абайлаңыз. SIM карталарды балалардан алыс жерде ұстаңыз.

› USIM телефонмен қолдаусыз

#### **Иллюстрация**

- 1 Батарея жапқышын ашу
- 2 SIM-ді салу
- 3 Батарея жапқышын жабу
- 4 Батареяңызды зарядтау

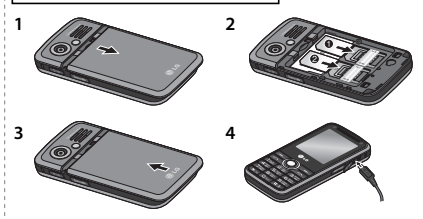

Бірінші қолдану алдында батареяны толық зарядтау

## **Телефон сипаттамалары**

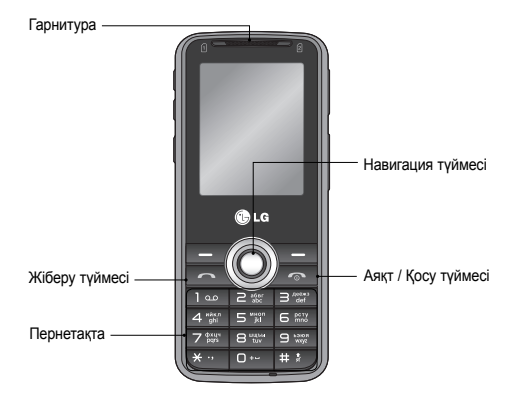

# **HOW TO USE QUICK REFERENCE GUIDE**

Cut out Quick Reference Guide bound to this manual along the cutout line and fold as illustrated below.

## **How to cut**

Cut out Quick Reference Guide along the cutout line. You can place a scale on the cutoff line and cut as illustrated below.

• Be careful not to cut yourself when using scissors.

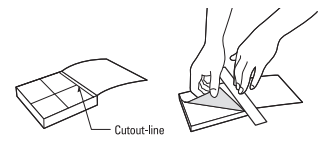

## **Installing the SIM Card and Charging the Battery**

When you subscribe to a cellular network, you are provided with a SIM card loaded with your subscription details, such as your PIN, any optional services available and many others.

**Important! ›** The SIM card and its contacts can be easily damaged by scratches or bending, so be careful when handling, inserting or removing the card. Keep all SIM cards out of the reach of small children.

**›** USIM is not supported in this phone.

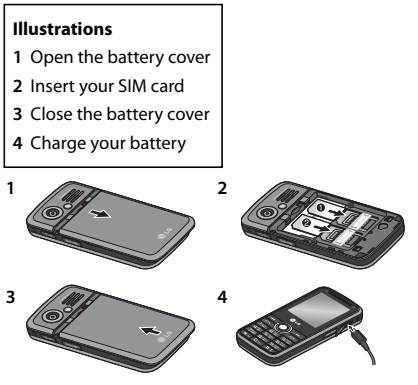

Fully Charge the battery before using it for the first time

## **Phone Components**

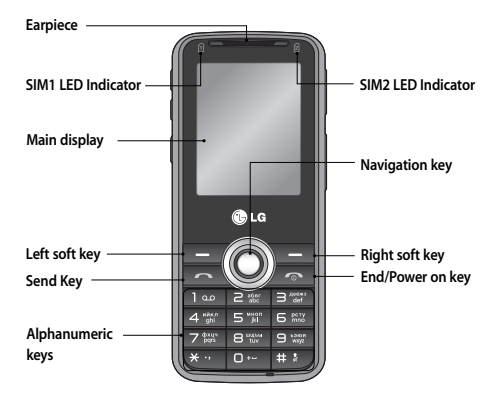